- •SE5200 連線說明 MODBUS RTU 格式:
- •通信傳輸鮑率: 9600 或 19200 或 38400
- •儀錶 RS485 串列位址: 1 ~ 255 台
- •通訊格式 : N 8 1 , N 8 2 , O 8 1 , E 8 1
- 一. 範例: 讀取累積用電量 KWH

發送命令如下 : (16 進位)

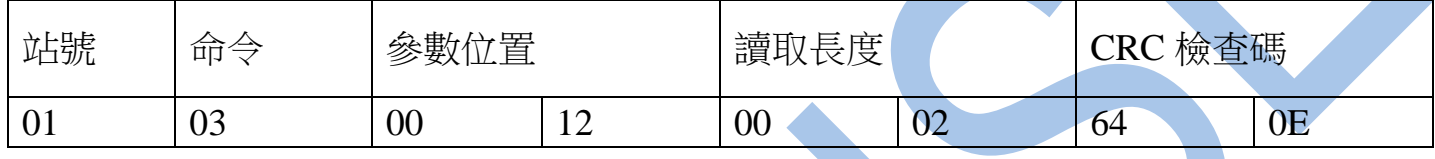

回傳命令如下 : (16 進位)

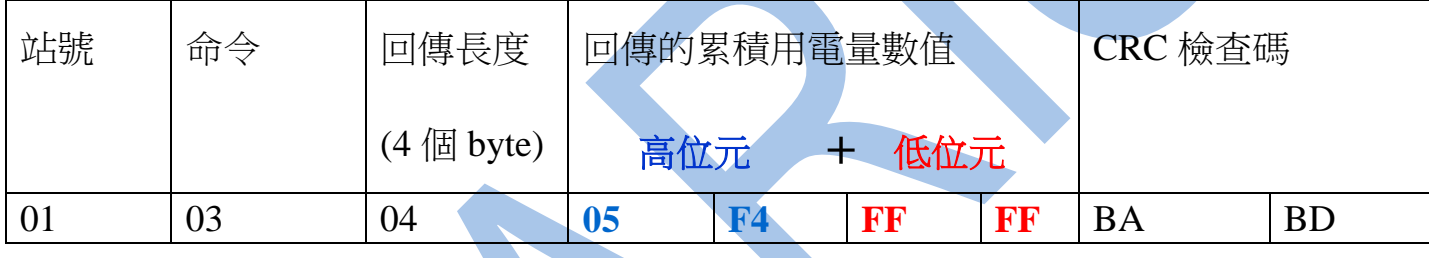

備註 : 回傳命令的紅色數值為累積用電量 KWH

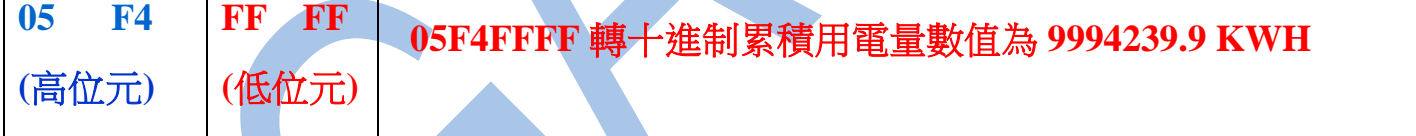

二. 範例: 累積用電量 KWH 歸零

發送命令如下 : (16 進位)

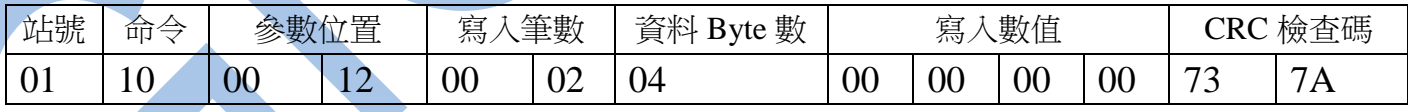

三. 範例: 寫入改變參數 CT 如下

發送命令如下 (16 進位): ( 把 CT 設定為 100A / 5 A )

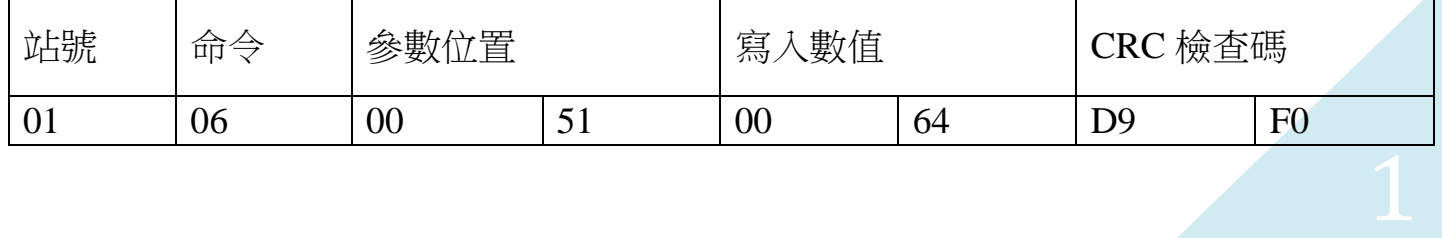

## 讀取命令 : 03

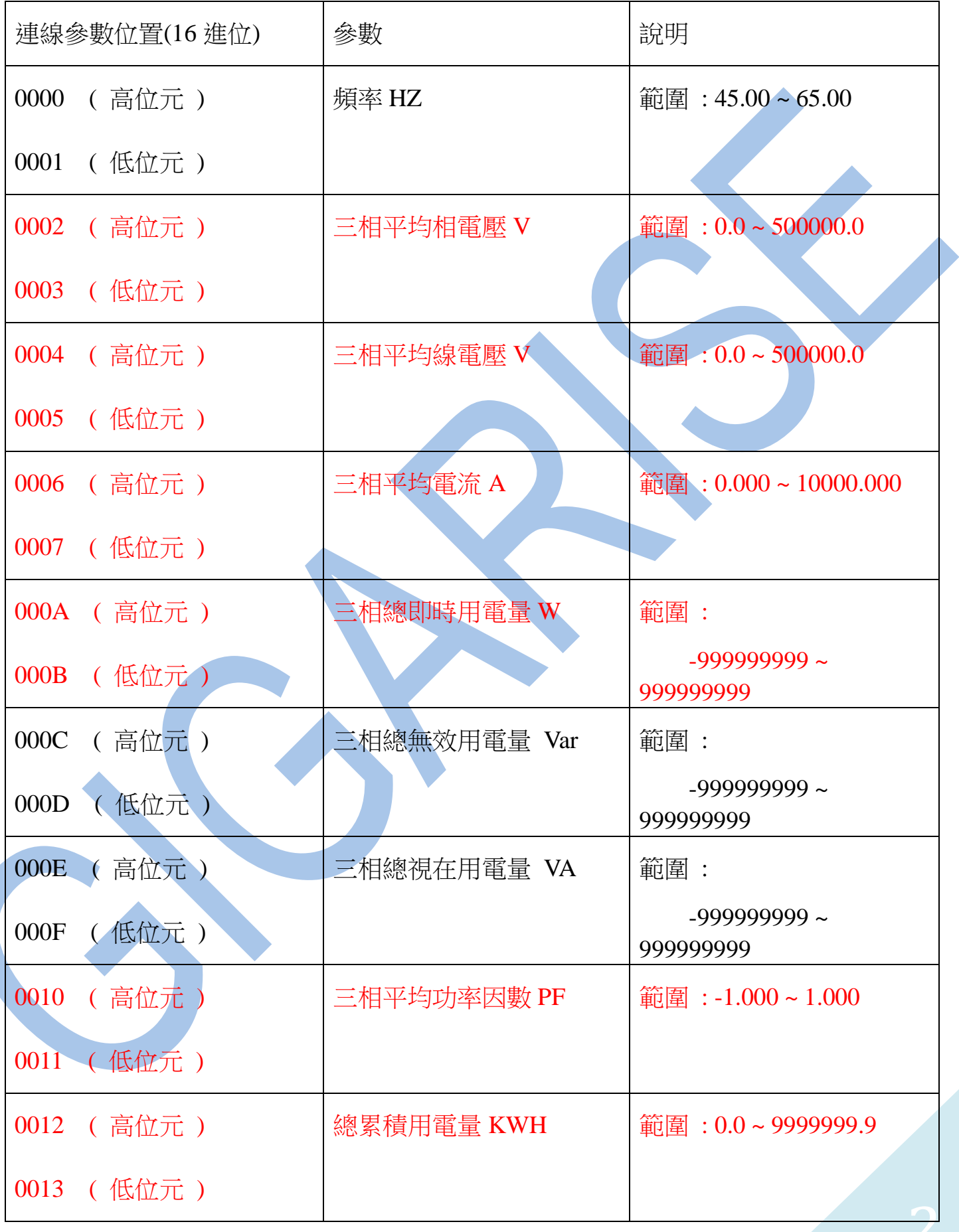

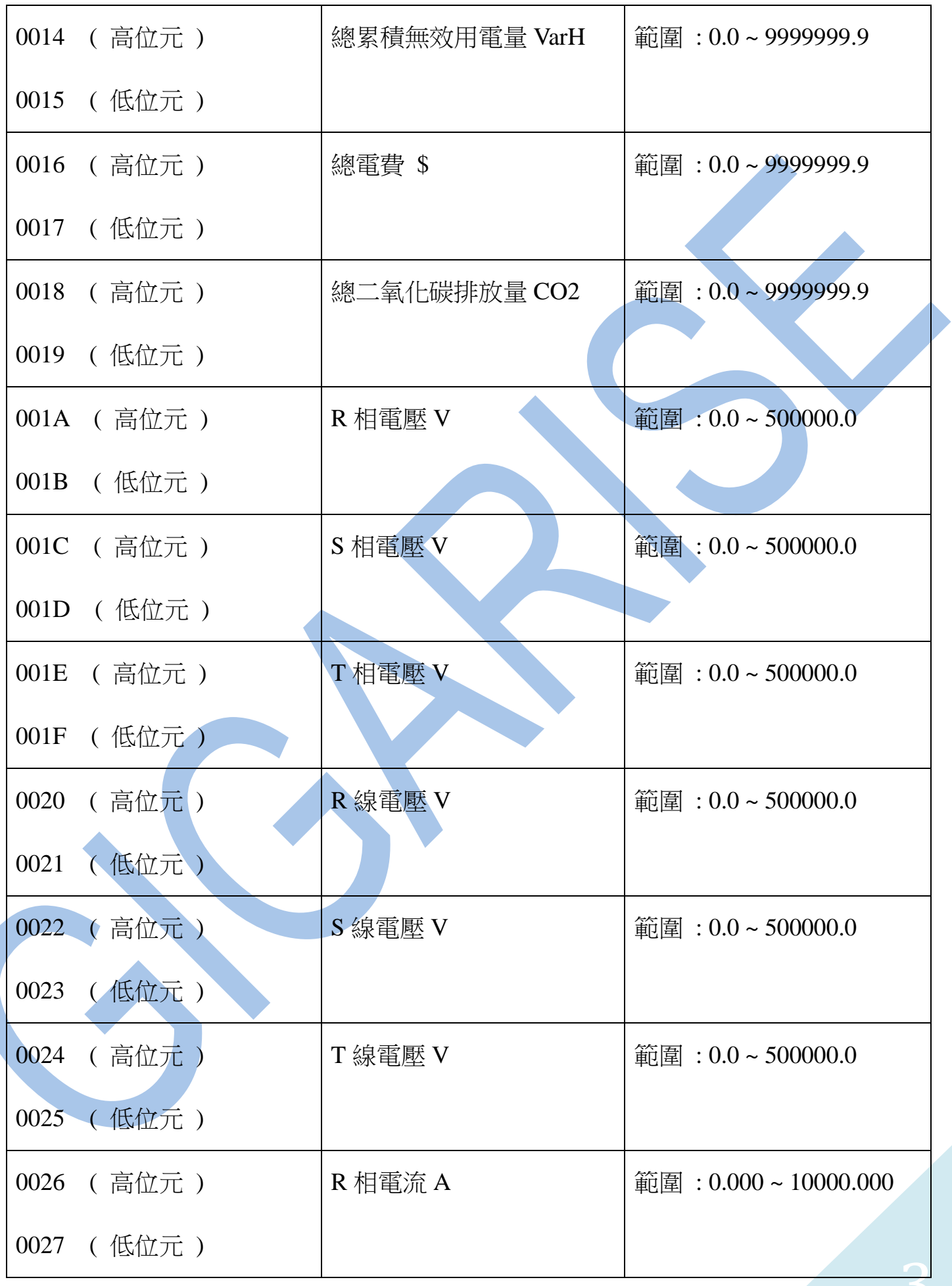

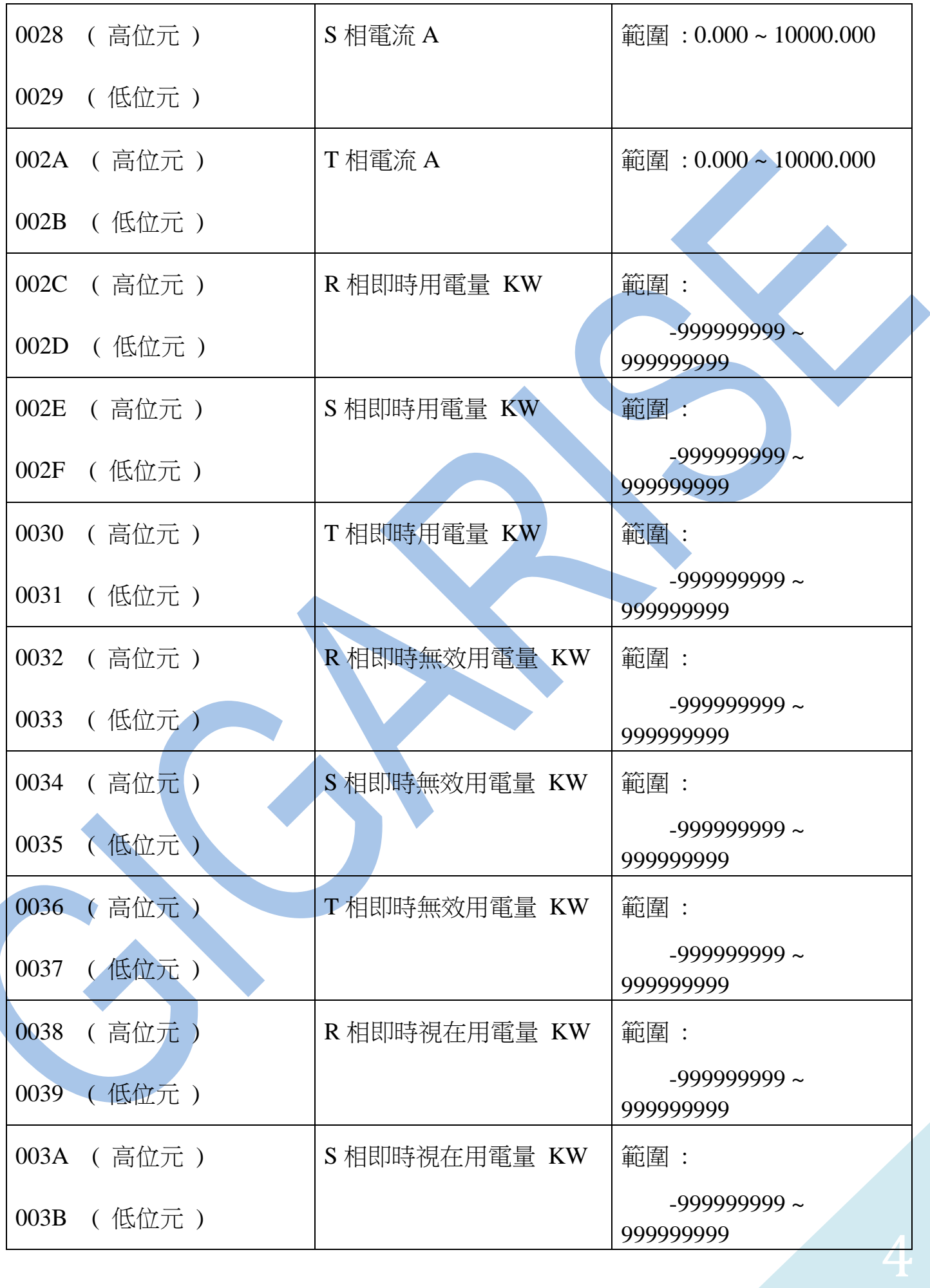

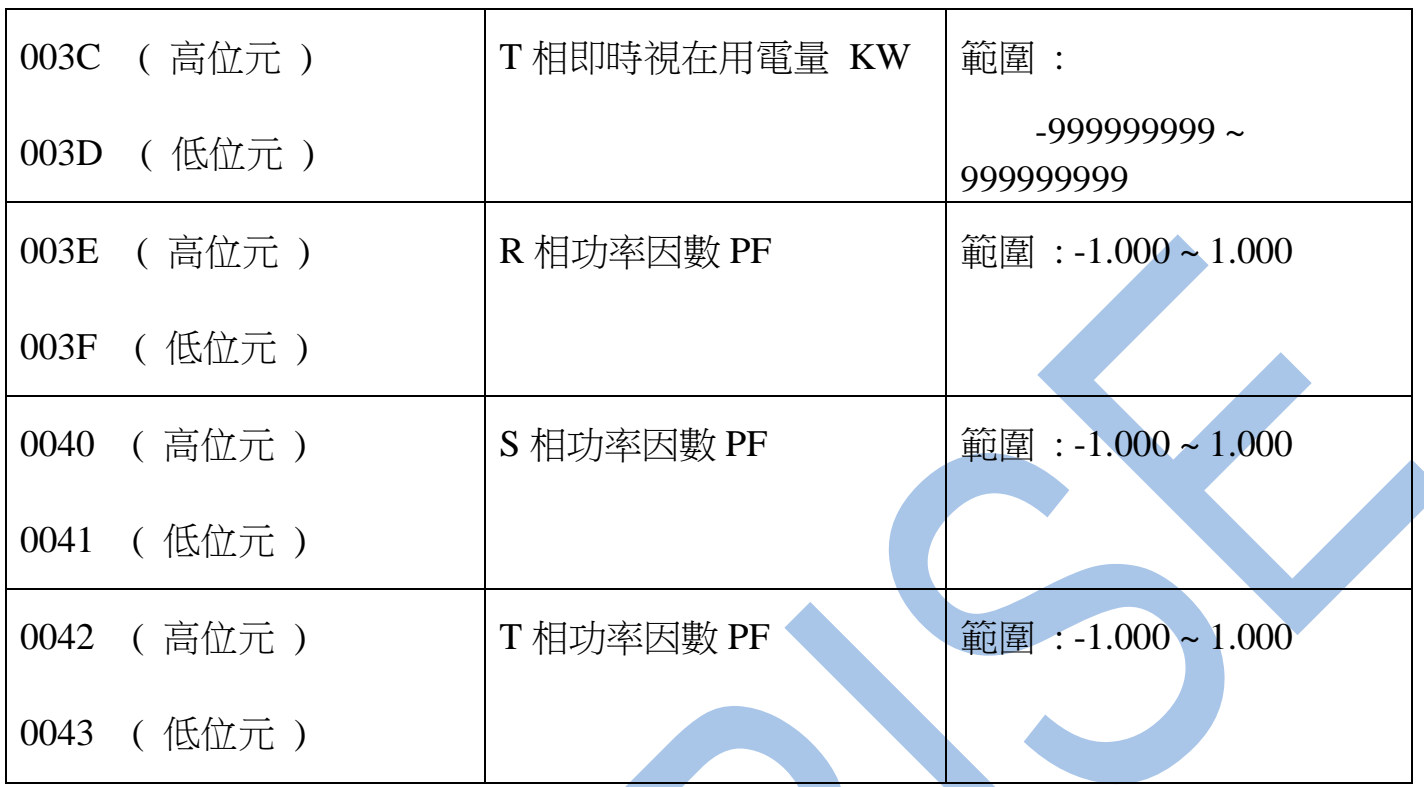

讀取命令 : 03 / 寫入命令 : 06

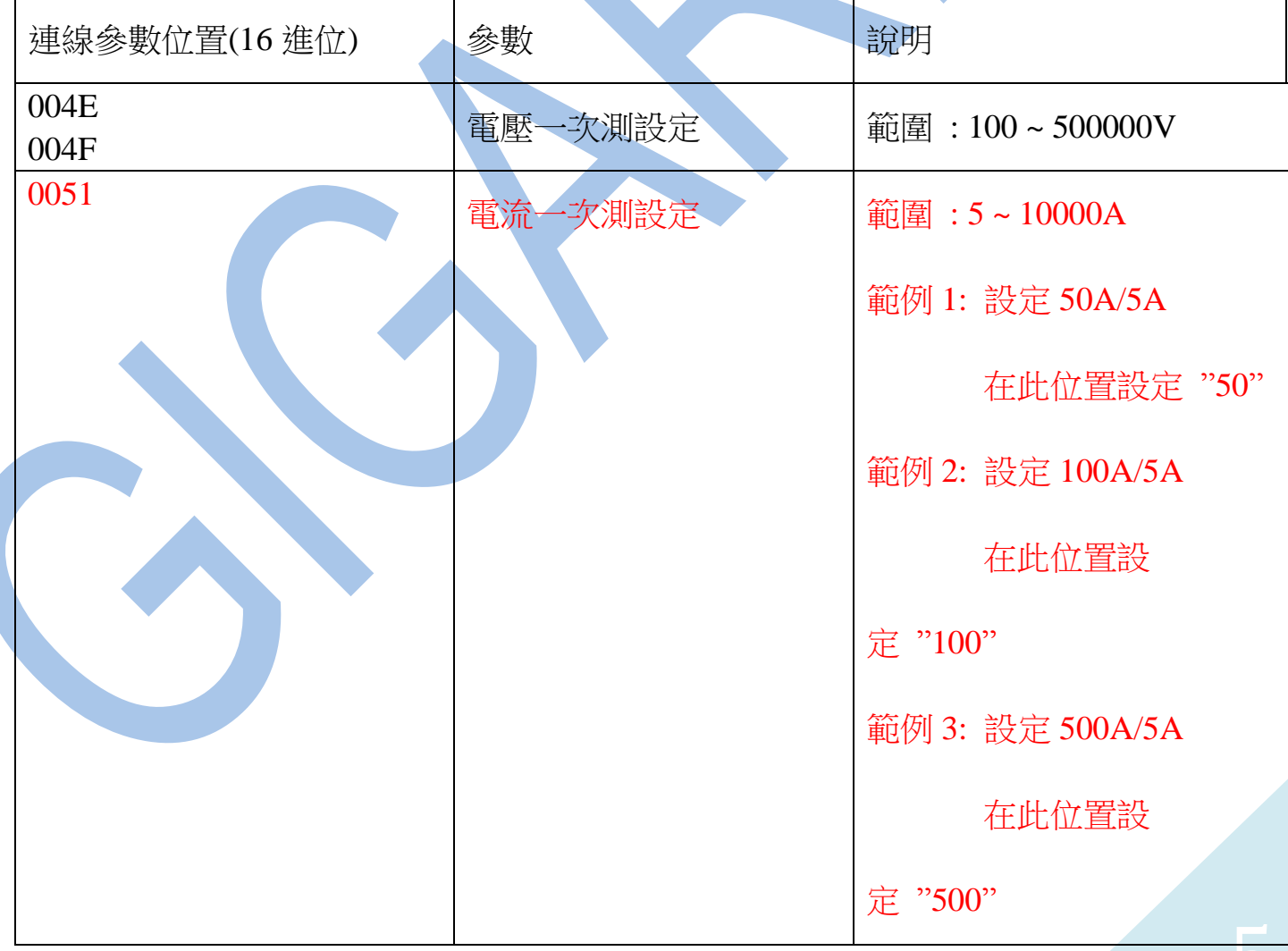

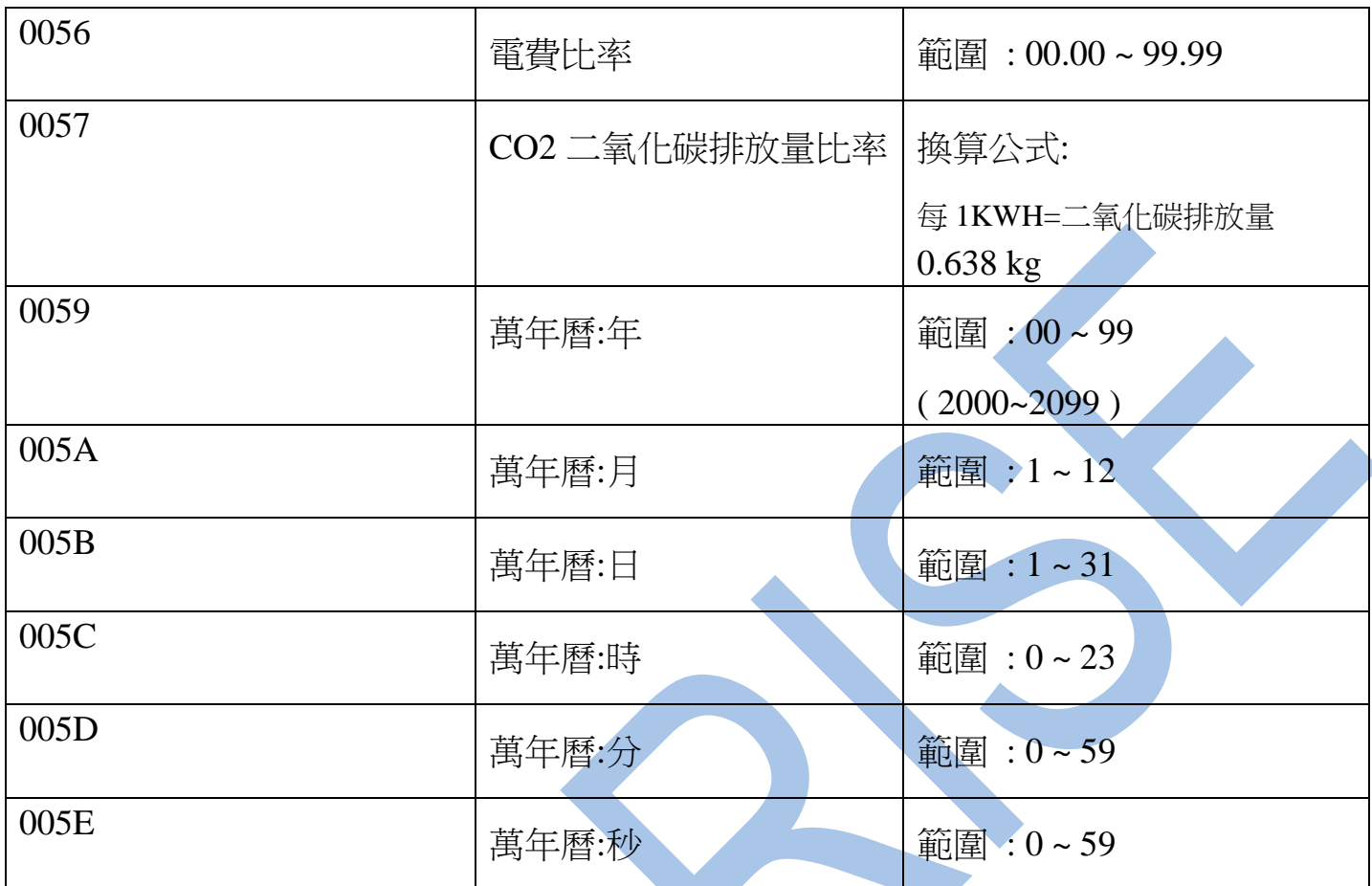

備註: 如用 PLC ,人機…等設備與此電錶連線請對照以上表格的參數位置去撰寫程式 ,

如有疑問可以拿以上表格問 PLC ,人機…等設備的廠商如何撰寫

RS485 通信連線錯誤排除 :

- 1 . 檢查電腦內裝置管理員的 USB / 232 連接通訊戶位置 ( Comport ) 的設定是否正確
- 2. 檢查通訊傳輸飽率: 9600 or 19200 or38400,是否設定正確
- 3 . 檢查支援系統傳輸格式: N 8 1 , N 8 2 , E 8 1 , O 8 1 的設定是否正確
- 4 . 檢查儀錶 RS485 串列位址: 可定址 1~255 台,是否設定正確
- 5 . 檢查 RS485 的接線正負極是否接對